# **Container 'wiki'**

#### **Ressourcen**

- 0.5 GB RAM
- 2 Cores
- 8 GB HDD (root-fs)

### **System**

• interne IPs  $\circ$  10.2.0.2, fd00:10:2:0::2

## **Dienste**

Dokuwiki (via NGINX)

# **Installation**

Standard-Template mit Benutzern

#### **NGINX / PHP**

- 1. NGINX und PHP-FPM installieren
	- **sudo apt-get install php7.4 php7.4-cli php7.4-fpm php7.4-gd php7.4-xml php7.4-zip php7.4 mbstring nginx**
- 2. Default-Konfiguration anpassen

/etc/nginx/sites-available/default

```
server {
     listen 80 default_server;
     listen [::]:80 default_server;
    root /var/www/public html;
     # Add doku.php as index
     index doku.php;
     server_name _;
         # Block Bytespider
        if ($http user agent \sim (Bytespider|bytedance) ) {
                  return 403;
         }
     location / {
        try files $uri $uri/ @dokuwiki;
     }
     # Do not serve config, data and .ht*
     # Comment during installation
     location ~ /(data/|conf/|bin/|inc/|install.php) {
         return 403;
     }
    location \sim /\.ht { deny all; }
     # Maximum POST-size and Buffer
     client_max_body_size 20M;
```

```
 client_body_buffer_size 128K;
     # Rewrite Rules
         location @dokuwiki {
         rewrite \gamma media/(.*) /lib/exe/fetch.php?media=$1 last;
                 rewrite \gamma detail/(.*) /lib/exe/detail.php?media=$1 last;
                 rewrite \gamma export/([\gamma]+)/(.*) /doku.php?do=export $1&id=$2 last;
                  rewrite ^/(.*) /doku.php?id=$1 last;
     }
     # pass PHP scripts to FastCGI server
    location \sim \backslash.php$ {
         try_files $uri =404;
                  fastcgi_pass unix:/var/run/php/php7.4-fpm.sock;
                  fastcgi_index index.php;
                  include fastcgi_params;
                  fastcgi_param SCRIPT_FILENAME $document_root$fastcgi_script_name;
     }
}
```

```
3. Dienste aktivieren und neustarten
```
- **sudo systemctl enable nginx.service php7.4-fpm.service**
- **sudo systemctl restart nginx.service php7.4-fpm.service**

#### **Dokuwiki**

```
1. Dokuwiki-Verzeichnisse erstellen
```
- **sudo mkdir /var/www/{public\_html,data}**
- 2. Dokuwiki installieren
	- o nach [Anleitung](https://www.dokuwiki.org/install)
		- Entpacken in das Verzeichnis /var/www/public\_html
		- Datenverzeichnis nach /var/www/data (bzw. ../data)
- 3. Berechtigungen anpassen

```
chown -R www-data:www-data /var/www/{public_html,data}
```
- 4. Cache-Cleanup einrichten
	- 1. Cleanup-Skript

/usr/local/bin/cleanup\_dokuwiki\_cache.sh

```
#!/bin/bash
  cleanup()
   {
       local data path="$1" # full path to data directory of wiki
       local retention days="$2" # number of days after which old files are to be
   removed
        # remove stale lock files (files which are 1-2 days old)
       find "${data_path}"/locks/ -name '*.lock' -type f -mtime +1 -delete
       # remove files older than ${retention_days} days from the cache
        find "${data_path}"/cache/ -type f -mtime +${retention_days} -delete
  }
  # cleanup DokuWiki installations (path to datadir, number of days)
  cleanup /var/www/data 180
2. Cleanup-Skript ausführbar machen
      chmod +x /usr/local/bin/cleanup_dokuwiki_cache.sh
```

```
3. Cleanup-Skript als Cronjob einrichten machen
```
**Example 1 Showiki>echo -e** <sub>n</sub>0 2 \* \* \*\troot\t/usr/local/bin/cleanup\_dokuwiki\_cache.sh" | sudo tee **/etc/cron.d/dokwiki > /dev/null/<nowiki>**

#### **robots.txt**

Quelle:<https://neil-clarke.com/block-the-bots-that-feed-ai-models-by-scraping-your-website/>

1. Robots.txt setzen

/var/www/public\_html/robots.txt

```
User-agent: CCBot
Disallow: /
User-agent: ChatGPT-User
Disallow: /
User-agent: GPTBot
Disallow: /
User-agent: Google-Extended
Disallow: /
User-agent: anthropic-ai
Disallow: /
User-agent: Omgilibot
Disallow: /
User-agent: Omgili
Disallow: /
User-agent: FacebookBot
Disallow: /
User-agent: Bytespider
Disallow: /
User-agent: ImagesiftBot
Disallow: /
```
2. Berechtigungen anpassen **chown www-data:www-data /var/www/public\_html/robots.txt**

#### **Backup mit Borgmatic**

- 1. Installation siehe [mariadb](https://wiki.technikkultur-erfurt.de/dienste:bytecluster0002:mariadb)
- 2. Konfiguration

/etc/borgmatic/config.yaml

```
...
location:
     # List of source directories to backup (required). Globs and
     # tildes are expanded.
     source_directories:
        - /etc
         - /home
         - /root
         - /usr/local
         - /var/log
         - /var/www
...
```
**Dauerhafter Link zu diesem Dokument: <https://wiki.technikkultur-erfurt.de/dienste:bytecluster0002:wiki>**

Dokument zuletzt bearbeitet am: **18.03.2024 22:10**

**Verein zur Förderung von Technikkultur in Erfurt e.V** <https://wiki.technikkultur-erfurt.de/>

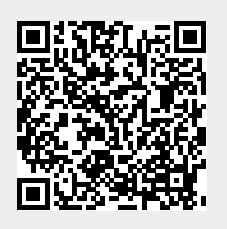